# **Model Driven Laboratory Information Management Systems**

Hao Li<sup>1</sup>, John H. Gennari<sup>1</sup>, James F. Brinkley<sup>1,2,3</sup>

Structural Informatics Group

<sup>1</sup>Biomedical and Health Informatics, <sup>2</sup>Computer Science and Engineering,  ${}^{3}$ Biological Structure University of Washington, Seattle, WA

### **Abstract**

*Scientists in small research labs need more robust tools than spreadsheets to manage their data. However, no suitable laboratory information management systems (LIMS) are readily available; they are either too costly or too complex. We have therefore developed Seedpod, a model driven LIMS that allows users to create an integrated model of a LIMS without programming. Seedpod then automatically produces a relational database from the model, and dynamically generates a web-based graphical user interface. Our goal is to make LIMS easier to use by decreasing development time and cost, thereby allowing researchers to focus on producing and collecting data.* 

## **1. Introduction**

Effective data management continues to be a bottleneck in the life sciences research process [1]. Most of today's scientific and clinical researchers in small-sized labs use spreadsheets to manage their data. Spreadsheets are easy to use, readily available, and allow users to start collecting data quickly. Scientists like spreadsheets for data management because they can focus on *what* data to store in the cells of the grids without knowing *how* to store the data. They can organize data in whatever manner they want, and can perform calculations on the fly, all without the aid of a programmer. However, spreadsheets are inadequate for dealing with increasingly large datasets, complex data relationships, multimedia data, and collaborative research groups. Thus, scientists need more robust solutions, in the form of laboratory information management systems (LIMS).

Although LIMS are effective in the pharmaceutical and biotech industries [2], most are too costly and not readily available for small research labs. Many labs across the country develop and use their own lab-specific LIMS, but building a custom LIMS for each lab generally requires considerable programming in order to specify *how* the data are stored and accessed.

Our long-term goal is to create a LIMS-building toolkit that retains the ease-of-use of the spreadsheet while gaining the robustness of a LIMS. As one step towards that goal we have developed Seedpod, a model driven LIMS building toolkit that allows a user to create a model that specifies not only *what* the

types of data and their relationships are, but also *what* the behavior of the application should be, all with minimal or no programming. Thus, by eliminating or greatly reducing the time needed to program *how* the system stores and accesses data, the model drivenapproach provides a foundation on which to build the tools that will let individual users create their own LIMS through the graphical specification of models.

In the current Seedpod implementation, the model is created by an informaticist using the framebased Protégé knowledge representation system [3] (Section 2.2). Even though there is a learning curve for using Protégé, but the reduced need for custom programming greatly reduces the overall development time over a non-model based approach. We developed a formal method that automatically generates a relational database schema from the Protégé model (Section 2.3). The Seedpod server then interprets the model and dynamically generates a web-based user interface (Section 2.4). Scientists can browse and manage their data stored in the relational database through this web-based user interface. The following sections describe these steps in more detail.

### **2. Seedpod System Description**

The driving application for the development of Seedpod is an information management system to help our Human Brain Project collaborator at the University of Washington, Dr. George Ojemann. Dr. Ojemann's lab studies the functional anatomy of speech and speech memory. In some of his studies a technique called single unit recording (SUR) is used to record a large amount of high temporal resolution neuronal signal data during open brain surgery. Scientists in the lab correlate the electrical signal data with behavioral and other data in order to find the meaning behind neural activities.

The Ojemann lab is a small one, and has used spreadsheets to record data because of their ease of use. The lab stores numeric or string data in spreadsheets, but manages multimedia data, such as the neuronal firing patterns, in a separate file system. The file system uses a complicated naming convention, which is managed manually. Data version control, coordinated data entry, and data sharing are challenging due to the lack of a centralized management system that can be accessed through the Internet. In

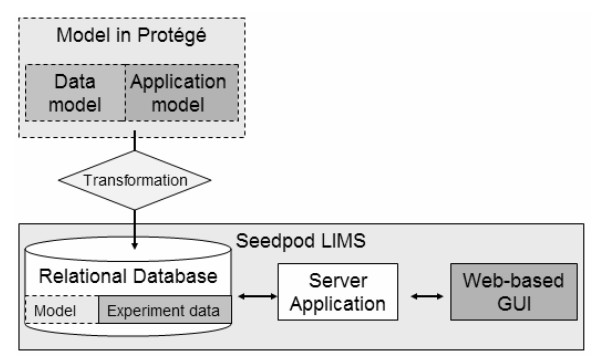

**Figure 1** Seedpod architecture: the Protégé model (top) and the web-based LIMS application (bottom).

addition, searching the data requires meticulous hand trimming and picking of datasets from multiple Excel sheets. Such searches are becoming increasingly untenable as the number of SUR studies increase. We have built Seedpod partly in response to these problems.

### *2.1. Seedpod's General Architecture*

There are two major components in Seedpod: the *model* and the *LIMS* application engine. The model is an integrated representation of a LIMS (Figure 1). It includes a domain-specific *data model* describing the entities and relationships that the scientist wants to manage. It also includes an *application model* describing properties that allow the scientist to customize the look and feel of the LIMS web-based user interface.

The LIMS application engine has a server application, a backend relational database, and a webbased graphical user interface (GUI). Seedpod automatically transforms the Protégé model into a relational schema for the relational database. The database stores the experiment data and the model. The server application queries the database regarding the model, retrieves and stores the experiment data, and creates dynamic web pages for users based on the look and feel specified in the application model. The Protégé model and LIMS application are not linked in real time (i.e., they can change and evolve independent of each other).

## *2.2 LIMS Model*

The first step in implementing a Seedpod-based project is to create a LIMS model using Protégé. Protégé is a frame-based knowledge management tool (http://protege.stanford.edu/). We choose to use Protégé primarily because of its expressivity in model

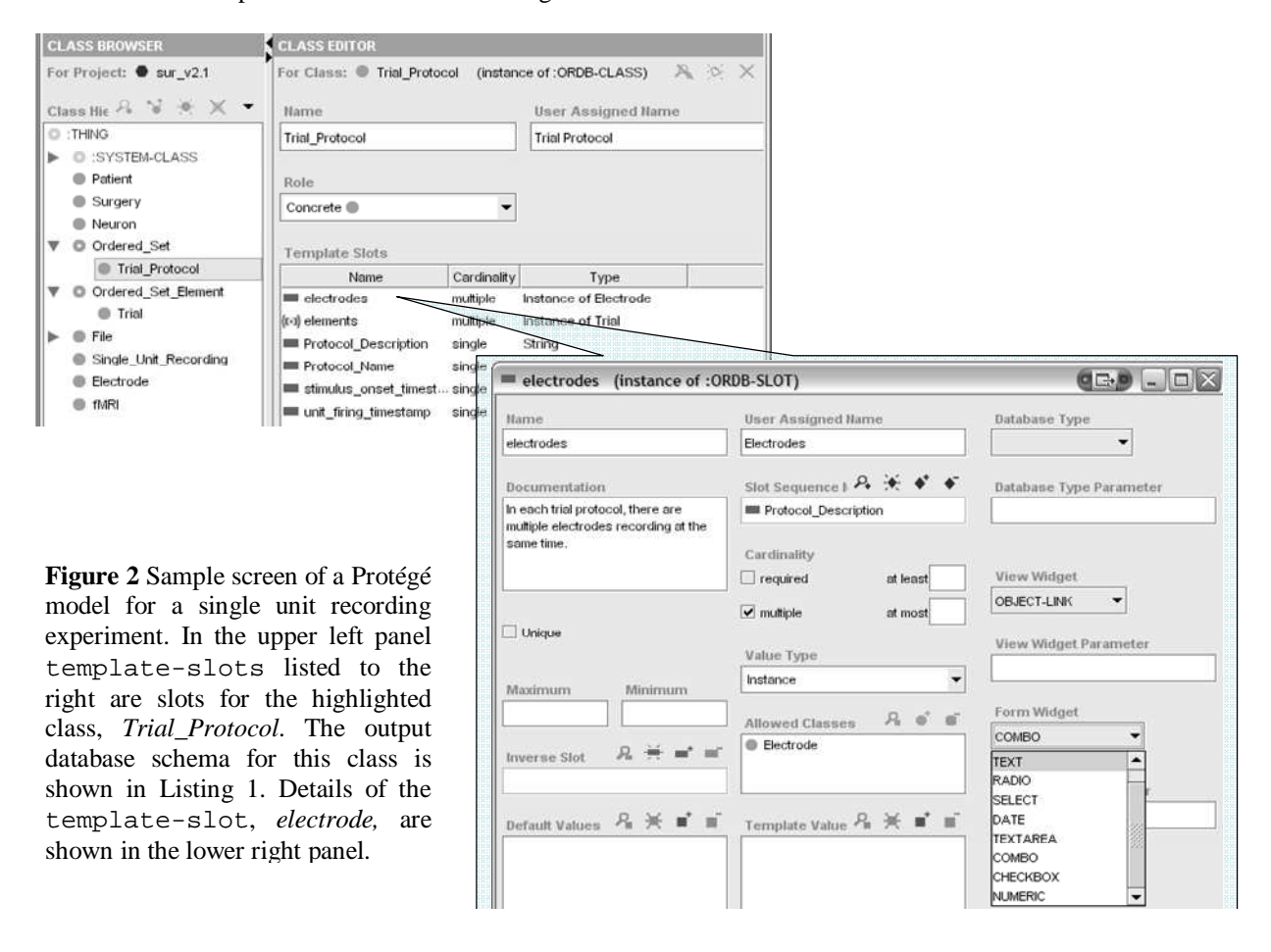

representation [3].

A Protégé model consists of a set of named classes. Figure 2 shows a Protégé screen shot of class *Trial\_Protocol* in the Ojemann SUR model. The class hierarchy of the model is shown on the left. Each class instance is associated with a set of template-slots, which are properties that are propagated to its instances and children classes. The value of a template-slot can be a primitive type such as String, Integer, Boolean, etc. *Protocol\_Description* in Figure 2 is an example of a slot with a String type value. A template-slot can also be a relationship type, which has class instances as its values. The template-slot *electrodes* in Figure 2 is such a relationship slot. This slot describes a one-to-many relationship from a *Trial\_Protocol* instance to multiple *Electrode*  instances. The valid values for the slot are class instances of the *Electrode* class.

This Protégé model differs from an entityrelational (ER) model because it is object-oriented. It does not require the user to understand normalization in data modeling. It allows users to easily describe common yet complex biological data structures such as inheritance, object relationships, and many-tomany relationships. The model designer does not

**Listing 1** A sample relational schema output shows SQL statements from the transformation for table *Trial\_Protocol*, and a view for its superclass *Ordered\_Set*.

```
CREATE TABLE Trial_Protocol ( 
 ID INTEGER PRIMARY KEY, 
 Protocol_Description VARCHAR (255), 
 Protocol_Name VARCHAR (100), 
 stimulus_onset_timestamp INTEGER, 
 patient_response_timestamp INTEGER);
```

```
CREATE TABLE electrodes ( 
 FK_trial_protocol INTEGER 
   DEFAULT NOT NULL 
   REFERENCES Trial_Protocol, 
FK electrode INTEGER DEFAULT NOT NULL
   REFERENCES Electrode);
```

```
CREATE TABLE Electrode ( 
  ID INTEGER PRIMARY KEY, 
  electrode_depth NUMERIC, 
  electrode_site_name VARCHAR(100), 
  electrode_site_number INTEGER, 
  distance_from_temporal_tip INTEGER);
```

```
ALTER TABLE Trial_Protocol 
 ADD CONSTRAINT FK10 
  FOREIGN KEY (stimuus_onset_timestamp) 
  REFERENCES File 
 ON DELETE SET NULL;
```
CREATE VIEW Ordered\_Set AS SELECT \* FROM Trial\_Protocol; need to be relational database experts.

Additionally, the Protégé model in Seedpod includes the application model as well as the data model. For example, we can extend the standard template-slot definition to allow users to customize the look and feel of the LIMS application. The expanded window of the *electrodes* slot in Figure 2 shows a slot definition that we have extended to include "Database Type," user interface "View Widget," "Form Widget," etc. Protégé makes this extension possible by allowing the modeler to extend the standard slot definition.

## *2.3 Model Transformation and Data Storage*

As described in Section 2.1, each Seedpod application stores its experiment data in a relational database for efficient storage and retrieval. It is important to note that Seedpod does not use a generic database schema to handle all labs. Any given lab will have its own specific Protégé model, which is transformed into a specific relational schema. Instead of transforming Protégé models to schema manually (ad hoc), we developed a generalized method that performs this transformation automatically [4].

The formal definitions of the relational and frame-based models provided the inspiration for the following rules:

**Class transformations**: A class, *C*, is transformed to a relational table or a view (or both):

- **T1** If *C* is a concrete class, then create a table with name *C\_table* and add a primary key attribute *ID*.
- **T2** If *C* has subclasses, (is non-leaf) then create a view, *C\_union*, that is defined by selecting the union of *C\_table* and all of its subclasses' tables.

**Slot transformations**: A slot, *S*, of a class, *C*, is transformed depending on the slot's value type and cardinality.

- **T3** If the range of *S* is primitive (i.e., String, Integer, Float, Boolean or Symbol), and has cardinality of 1, then create an attribute *Attr\_S* for table *C\_table*, and give it the corresponding relational database primitive type.
- **T4** If the range of *S* is instances of class B, and has cardinality 1, then create a foreign key attribute, *FK\_S* (in table *C\_table*) that references the *ID* attribute in table *B\_table*.
- **T5** If *S* has cardinality multiple, create a new association table, *Assoc\_S*. Add a foreign key, *FK\_S* (in table *Assoc\_S*) that references the *ID* attribute in table *C\_table*. Create an at-

tribute *Attr\_S* for *S* in *Assoc\_S* according to single cardinality rules **T3** or **T4**.

Additional rules dealing with multiple cardinality slots, relational slots, class inheritance, etc. are beyond the scope of this paper (see [4] and [5]).

The transformation method is implemented in a JAVA program. It takes a Protégé model file as input, and outputs the relational schema in SQL statements in a text file. Listing 1 shows the result of transforming class *Trial\_Protocol* from the SUR model (described in Section 2.2 and Figure 2) to its database schema. The LIMS developer loads the SQL command file (e.g., Listing 1) into a relational database engine to create the database. We use a PostgreSQL database in the Seedpod prototype.

In addition to the data tables (like those shown in Listing 1) the database also stores the LIMS model in two tables, one table for classes (Figure 3 top) and the other for slots (Figure 3 bottom). Figure 3 shows screenshots of the tables with our previous examples, class *Trial\_Protocol* and slot *electrodes*, highlighted. The Seedpod engine queries these two tables for information about the model while dynamically generating the web application.

### *2.4 Seedpod Application*

The Seedpod server application is generic; it is not specific for any model. After a LIMS model is completed and loaded into the database, the Seedpod server connects to the database server to deploy the web application and start collecting data. The server application queries the model in the database (Figure 3) to dynamically generate the web-based user interface for the scientists.

The scientist can browse and manage data in the relational database through this user interface. For example, the web page for an instance of a Protégé class in the SUR model, *Trial\_Protocol*, displays the template-slots and their values (Figure 4). The display name of the instance is specified in the model as the slot value of *Protocol\_Name* (also visible in Figure 3 (top) as *Slot(Protocol\_Name)* under the "browser\_key" column). *The application renders the slot values using information from the model such as slot layout sequences and form field widgets.* Figure 3b (bottom) shows that slot *electrodes* uses widget *OBJECT\_LINK*. In Figure 4, the values for *electrodes* slot are rendered as two URL links. Clicking on one of the links takes users to the corresponding web page displaying *Electrode* instances. See [5] for a live demo of Seedpod.

Seedpod's server application is implemented using Tomcat and JAVA. For each class in the model, the application dispatches by reflection the appropriate JAVA class implementation based on the class's identity in the model. For example, if a user wants to view an instance of a *Trial\_Protocol*, the engine tries to dispatch the *Trial\_Protocol* JAVA class implementation to handle the request. However, if the *Trial\_Protocol* JAVA class does not exist, the engine tries to find *Trial\_Protocol*'s parent class, *Order\_Set\_Element*'s JAVA class. It continues until an implementation is found. Most of the classes in the SUR model are handled by the default class. This mechanism allows the LIMS developer to extend the server application by implementing class plug-ins.

### **3. Discussion**

The motivation for this work is the scientists' need for tools beyond the spreadsheet for data management. The model driven approach taken by Seedpod moves in this direction by removing or reducing the need to program *how* data are stored and accessed, allowing the developer to concentrate instead on specifying *what* the data look like.

The only existing LIMS toolkit we are aware of that takes a similar model driven approach is Teranode's XDA, which offers an integrated workflow data modeling environment in addition to

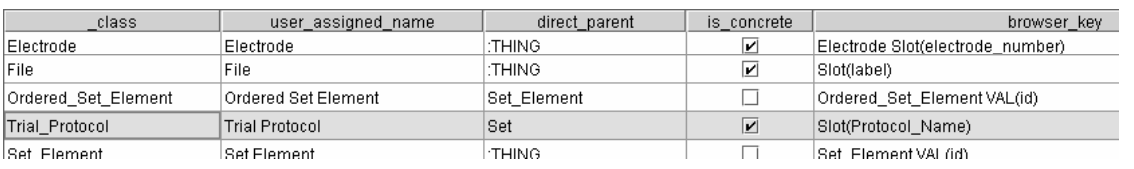

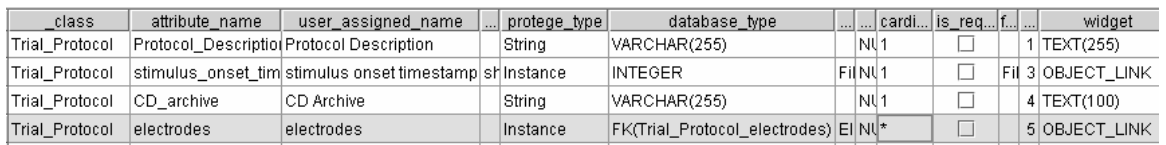

**Figure 3** The model is stored in the relational database as two Seedpod application tables called *\_class* (top) and *\_attribute* (bottom). Table \_class (top) shows an example of the class *Trial\_Protocol*. The table \_attribute (bottom) shows slot *electrodes* of *Trial\_Protocol*. The Seedpod server application queries these two tables for information about the LIMS model.

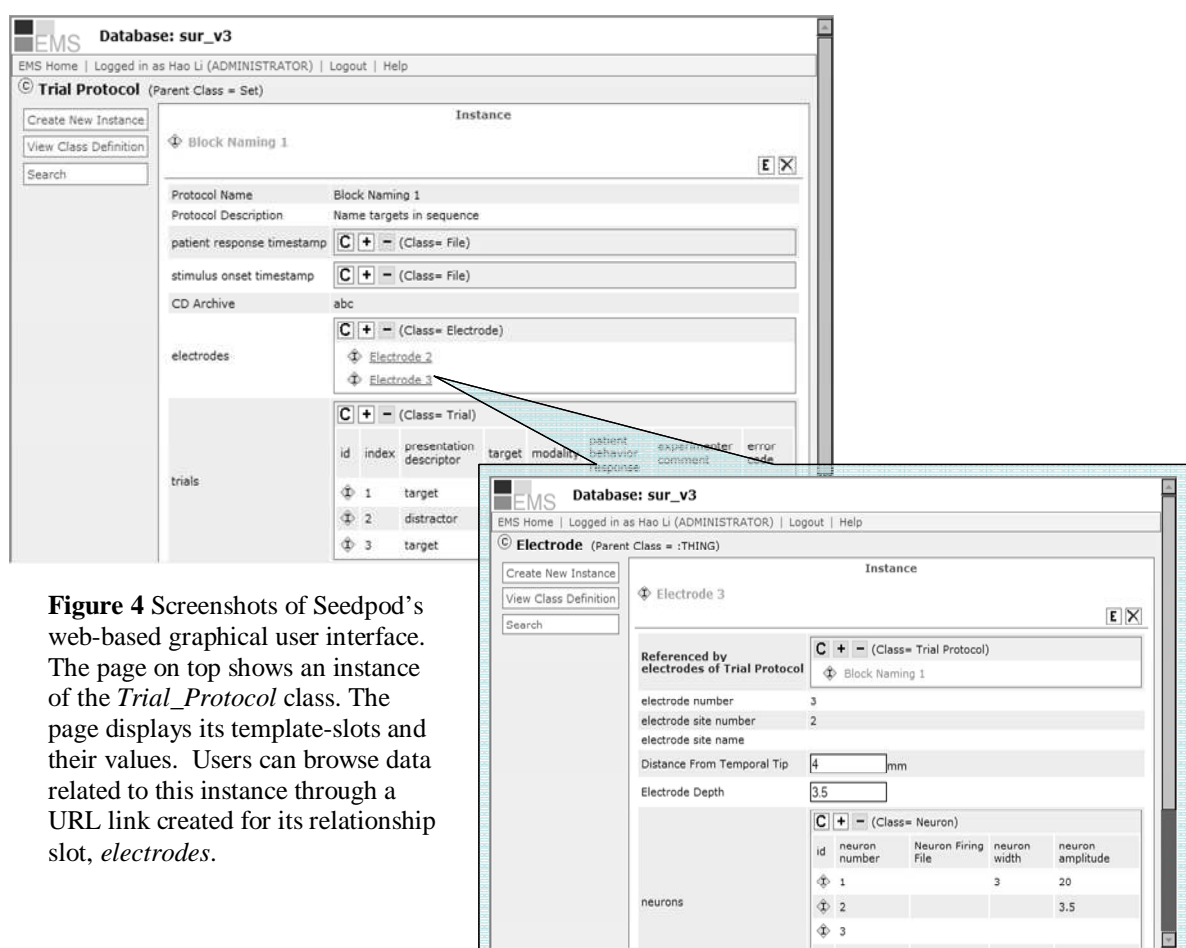

laboratory process automation for data collection [6]. However, the Protégé modeling environment is richer than that used by Teranode. Not only does Protégé make it easier to model complex data relationships, it also allows us the freedom to extend the modeling constructs, capturing additional metadata about workflow, interaction among data elements, GUI customization, and access to controlled terminologies that are represented as Protégé ontologies.

Currently, Seedpod requires an expert Protégé user to create the model. In our future work, we will develop an integrated graphical design environment, on top of Protégé, which will make it easier for scientists to model their data and experiment workflow. We will also test the generalizability of Seedpod by deploying the system in other scientific research domains. It is our ultimate goal to allow scientists to create and deploy their own LIMS using Seedpod without the help of informaticists.

## **4. Acknowledgement**

Supported by NIH Human Brain Project Grant RO1 MH/DC02310, and National Library of Medicine Training Grant program number: T15-LM07442.

## **5. References**

- 1. Lacroix Z, Critchlow T. Bioinformatics: Managing Scientific Data. Morgan Kaufmann (July 2003).
- 2. Paszko C, Turner E. Laboratory Information Management Systems. Second ed. New York: Marcel Dekker; 2002.
- 3. Gennari J, Musen MA, Fergerson RW, Grosso WE, Crubézy M, Eriksson H, et al. The evolution of Protégé: an environment for knowledgebased system development. International Journal of Human-Computer Studies. 2003; 58(1):89- 123.
- 4. Gennari J, Mork P, Li H. Knowledge Transformations between Frame Systems and RDB Systems. In proceedings of the K-CAP05 Conference, 197-198.
- 5. Seedpod Project URL: http://sig.biostr.washington.edu/projects/seedpod ; 2006.
- 6. Teranode. Home Page. http://teranode.com/; 2006.